## Für Besitzer einer Vortex-Floppy:

Das Programm »Screen Save«, welches mit der Tastenkombination <CTRL + Space > beliebige Screens auf Disk speichert, arbeitet nur nach Entfernen des Vortex-Controllers

## **COPYSHOP-INFO**

Achtung:

Die folgenden Anpassungen gelten nur für die Disc-Version!

1. Anpassung an Drucker, die die Bitbild-Bytes verkehrt herum drucken (das MSB unten statt oben):

POKE & A180, & IB: POKE & A18A, & CB: POKE & A18B, & 3F

2. Anpassung an Drucker, die einen vertikalen Punktstand von 1/60" statt 1/72" haben (Symptom: Hardcopy wird zu lang):

POKE & AIEI, 100: POKE & AIE3, 125: POKE & AIE4, 63: POKE & AIE6, 80

Beide Anpassungen sind für den NEC P2 Pinwriter erforderlich. Weiterhin benötigt er folgende Steuersequenzen:

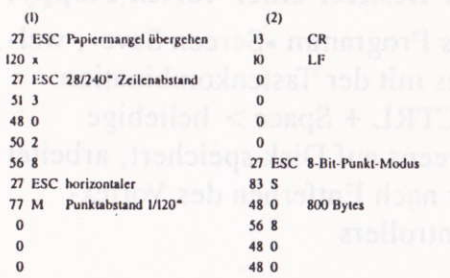

Anpassung an Drucker, die im Grafikmodus doppelter Dichte (ESC L) 1280 Bitbilder pro Zelle drucken, ansonsten aber voll Epson-kompatibel sind (z.B. CPA-80 GS):

COPY-SHOP laden und starten, mit ESC abbrechen und folgende Direkteingaben vornehmen:

POKE & A03E, & CB: POKE & A03F, & 3F: POKE & A040, 0: POKE A0EA, & D7 < RETURN> POKE &A105,76:POKE &A196,4 <RETURN> POKE AIE0,107:POKE AIE1,30:POKE AIE2,133:POKE AIE3,37 <RETURN> POKE AIE4.80: POKE AIE5.110: POKE AIE6.96: POKE AIE7.133 < RETURN >

Programm neu starten, im Anpassungsmenue folgende Änderungen vornehmen (2. Steuersequenz), dann COPY-SHOP testen und neu abspeichern.

> $27$  FSC 76 1. 76  $\overline{4}$  $(76+4*256=1100$  Bitbilder)

Anpassung an den Seikosha GP 500 CPC

1. Anpassung an umgedrehte Bitbilder (Niederwertigstes Bit oben).

POKE & A180, & IB: POKE & A18A, & CB: POKE & A18B, & 3F < ENTER >

2. Anpassung an den Bitbildmodus einfacher Dichte (480 Bitbilder pro Zeile), geht nur beim Seikosha GP 500 CPC. POKE &A195,144: POKE &A196,1 <ENTER> stellt den internen Zähler auf 400 Zeichen, und

POKE&AIE0, 40: POKE &AIE2, 50: POKE &AIE5,80: POKE&AIE7, 100 < ENTER >

sorgt für die doppelte Schrittweite bei der Abtastung des Bildschirms. Im Anpassungsmenue (Spalte 2) muß dann die Folge 27,75,3,16 den Abschluß bilden. Allerdings werden Hardcopies in MODE 2 nur noch im Format 3" korrekt wiedergegeben. Die anderen MODEs dürften jedoch keine Probleme ergeben. Weiterhin ist durch die geringere Punktdichte eine generelle Qualitätseinbuße im Vergleich zum Epson-Standard unvermeidlich.

3. Anpassung an einen vertikalen Punktabstand von 1/63" anstatt standardmäßig übliche 1/72".

POKE & AIEI, 105: POKE & AIE3, 130: POKE & AIE4, 67: POKE & AIE6, 80 < ENTER >

Alle diese Sequenzen setzen voraus, daß die Disketten-Version vorliegt; sie werden nach dem Laden, Starten und Abbruch (ESC) von COPY-SHOP direkt eingegeben. Danach erfolgt der Neustart und Test des Programms.